# **Premium HRM**

### Διαχείριση Ανθρώπινου Δυναμικού & Μισθοδοσίας

## Ειδικά Θέματα Παραμετροποίησης

Οδηγίες για την επεξεργασία και απεικόνιση των ασφαλιστικών εισφορών υπερ ΤΑΠΙΤ

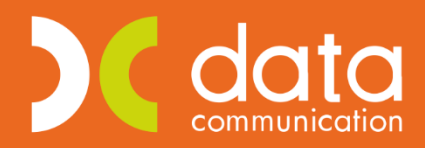

Gold **Microsoft Partner Nicrosoft** 

Ισχύει για την έκδοση **3.00.35** ή και μεταγενέστερη

Πριν την είσοδο σας στην εφαρμογή πατήστε το πλήκτρο **«Live Update»** ώστε να ενημερώσετε τη εφαρμογή με το τελευταίο update 3**.00.35** και στη συνέχεια διαβάστε τις παρακάτω οδηγίες.

Αυτή η πολύ σημαντική δυνατότητα δίνει την δυνατότητα της αυτόματης σύνδεσης του 2<sup>ου</sup> και 3<sup>ου</sup> πακέτου κάλυψης με τους σχετικούς ασφαλιστικούς οργανισμούς σε περίπτωση ξενοδοχοϋπαλλήλου για **όλους** τους τύπους αποδοχών.

Από το μενού «**Εργαζόμενοι/Κύριες Εργασίες/Διαχείριση εργαζομένων» έστω** ότι ο ΥΠΟ πίνακας **Εργασιακά σελ.2** είναι συμπληρωμένος με τον συνδυασμό ΚΑΔ, Κωδικός Ειδικότητας, Πακέτο Κάλυψης όπως το παρακάτω παράδειγμα :

Πακέτο κάλυψης 1 0109 με ποσοστά εισφορών 13,20% και 20,26% Πακέτο κάλυψης 2 4172 με ποσοστά εισφορών 2,55% και 4,55% Πακέτο κάλυψης 3 0024 με ποσοστά εισφορών 4% και 0%

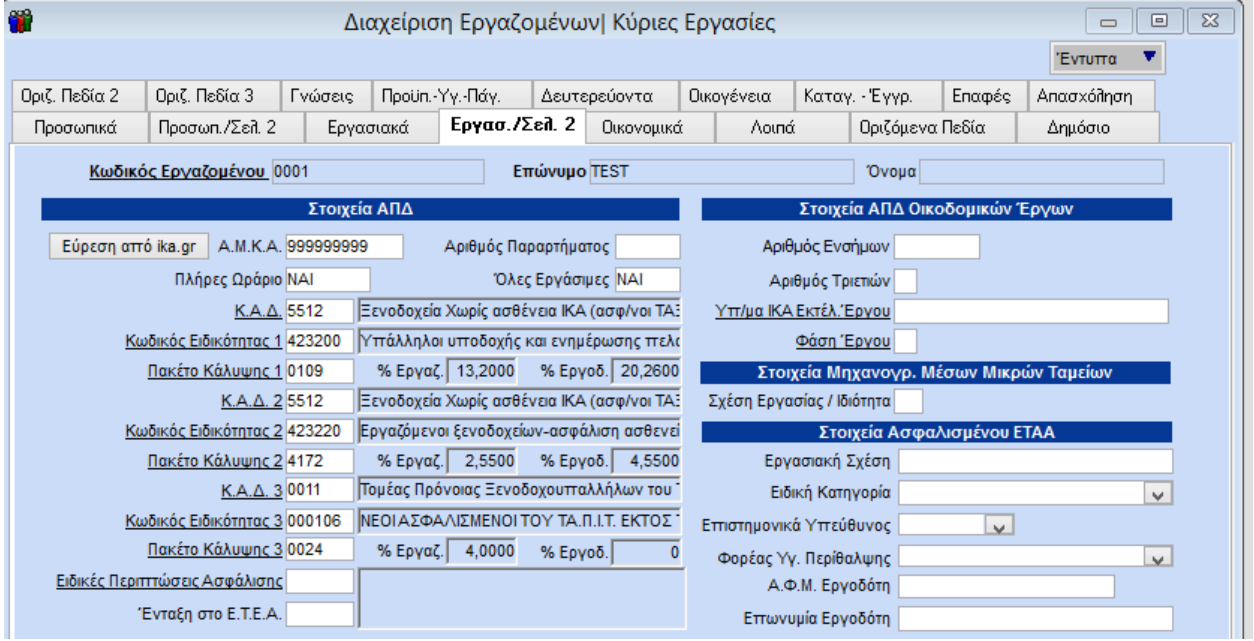

Αντίστοιχα ο ΥΠΟ πίνακας **Οικονομικά** στους Ασφαλιστικούς Οργανισμούς έχει συμπληρωμένα τα κάτωθι ταμεία που αντιστοιχούν στα τρία πακέτα κάλυψης :

Για το πρώτο πακέτο κάλυψης 0109 ο ασφαλιστικός οργανισμός με κωδικό 0334 Για το δεύτερο πακέτο κάλυψης 4172 ο ασφαλιστικός οργανισμός με κωδικό 4172 Για το τρίτο πακέτο κάλυψης 0024 ο ασφαλιστικός οργανισμός με κωδικό 4173 Για το τέταρτο πακέτο κάλυψης 0025 ο ασφαλιστικός οργανισμός με κωδικό 4174

Το τέταρτο πακέτο κάλυψης αφορά την πάγια εισφορά των ξενοδοχοϋπαλλήλων η οποία δεν εμφανίζεται στον Υπό πίνακα εργασ.σελ.2 ως 4<sup>ο</sup> πακέτο κάλυψης ωστόσο έχει δημιουργηθεί ως ασφαλιστικός οργανισμός και εμφανίζεται κανονικά στην ΑΠΔ.

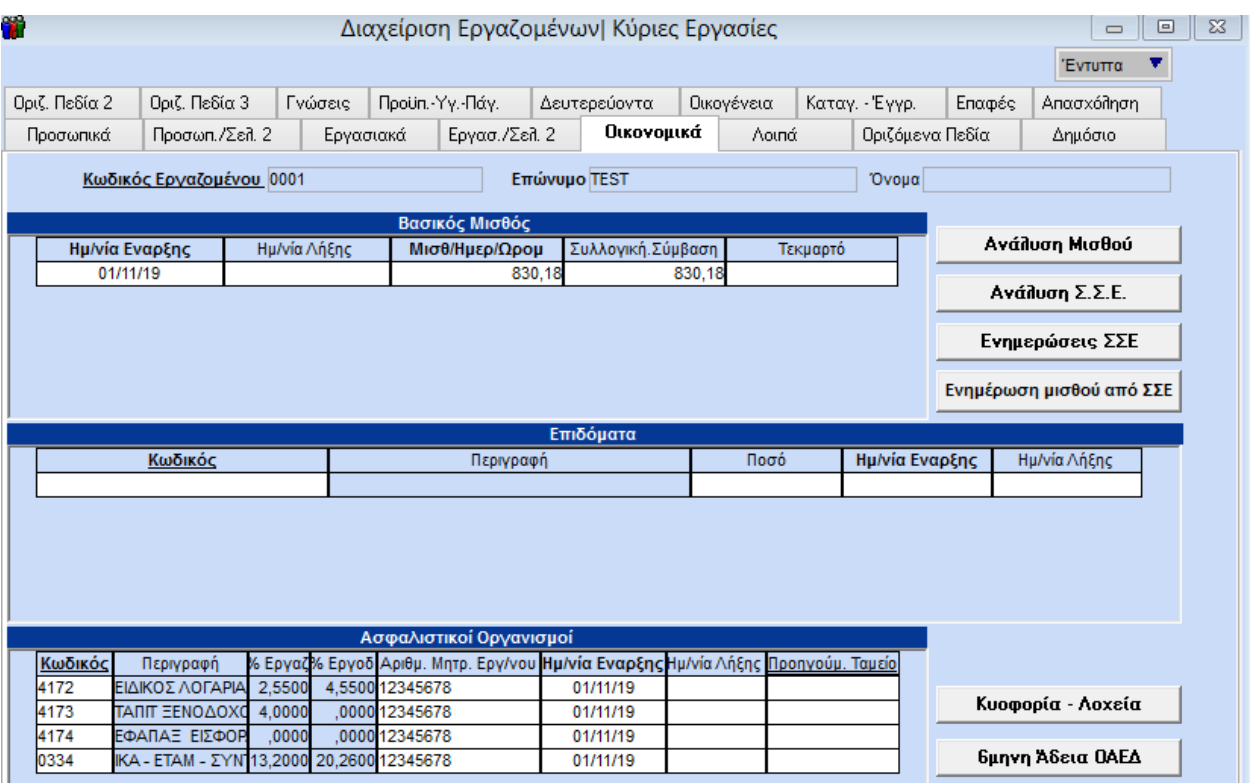

#### **Ενημέρωση Στοιχείων Εργαζομένων**

Στην επιλογή «**Παράμετροι/ Βοηθητικές Εργασίες**» προστέθηκε η νέα επιλογή «**Προσδιορισμός Ταμείων Προνοίας ΤΑΠΙΤ**».

**Προσοχή:** Μετά την ολοκλήρωση της διαδικασίας ενημέρωσης όπως αυτή περιγράφεται παρακάτω, όσα ταμεία θα επιλέξετε να κάνετε αντιστοίχιση με τον ανάλογο τύπο , αυτά στην συνέχεια δεν θα εμφανίζονται στον πίνακα «**Προσδιορισμός Ταμείων Προνοίας ΤΑΠΙΤ**» κατά συνέπεια απαιτείται ιδιαίτερη προσοχή κατά την αντιστοίχιση των ταμείων

Στον πίνακα «**Προσδιορισμός Ταμείων Προνοίας ΤΑΠΙΤ»** εμφανίζονται μόνο τα ταμεία τα οποία στο πεδίο **«Είδος Ταμείου»** έχουν χαρακτηριστεί ως ΑΛΛΟ ΤΑΜΕΙΟ. (Εργαζόμενοι/Πίνακες/Ασφαλιστικοί Οργανισμοί).

Ο χρήστης θα πρέπει στην στήλη **«Τύπος»** να μην έχει επιλέξει κάποια τιμή από την λίστα που εμφανίζεται για τον κάθε τύπο.

% Εισφορών

Ποσό Εισφορών

Αναλογ/Σταθερό

Εισφ. Βάσει Πεδίου

 $4,0000$ 

Ποσό Εισφορών

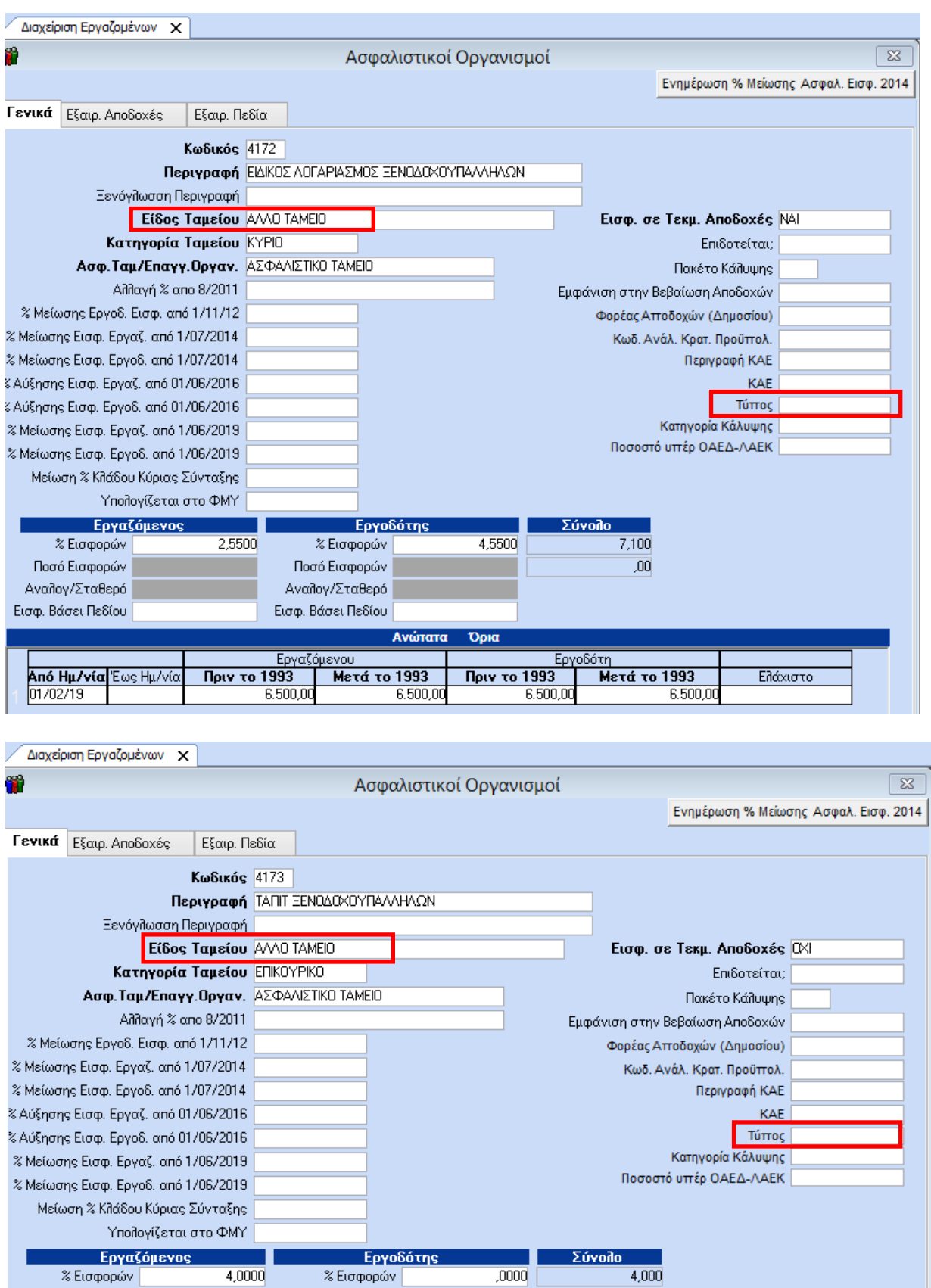

 $\overline{.0000}$ 

 $4,000$ 

Στον πίνακα που εμφανίζεται στην αριστερή πλευρά υπάρχουν όλες οι διαθέσιμες εταιρείες

Mπορείτε να επιλέξετε μία εταιρεία η οποία διαθέτει ξενοδοχοϋπαλλήλους και στον κωδικό του ασφαλιστικού οργανισμού συμπληρώνεται την στήλη **Τύπος** με την ορθή επιλογή.

Στο συγκεκριμένο παράδειγμα στον κωδικό ασφαλιστικού οργανισμού 4172 αντιστοιχεί ο τύπος **Ξενοδοχοϋπαλλήλων 2<sup>Ο</sup> πακέτο κάλυψης** και στον κωδικό ασφαλιστικού οργανισμού 4173 ο τύπος **Πρόνοιας Ξενοδοχοϋπαλλήλων Νέων**

**Προσοχή:** Για την ορθή υλοποίηση των ανωτέρω θα πρέπει σε όλες τις εταιρείες που διαθέτουν ξενοδοχοϋπαλλήλους να είναι συμπληρωμένα τα εργασιακά σελ.2 με τον **ίδιο τρόπο**

Δηλαδή ο ασφαλιστικός οργανισμός που σε **μία** εταιρεία αντιστοιχεί στο 2<sup>Ο</sup> πακέτο κάλυψης θα πρέπει να είναι δεύτερο πακέτο κάλυψης σε **όλες** τις εταιρείες.

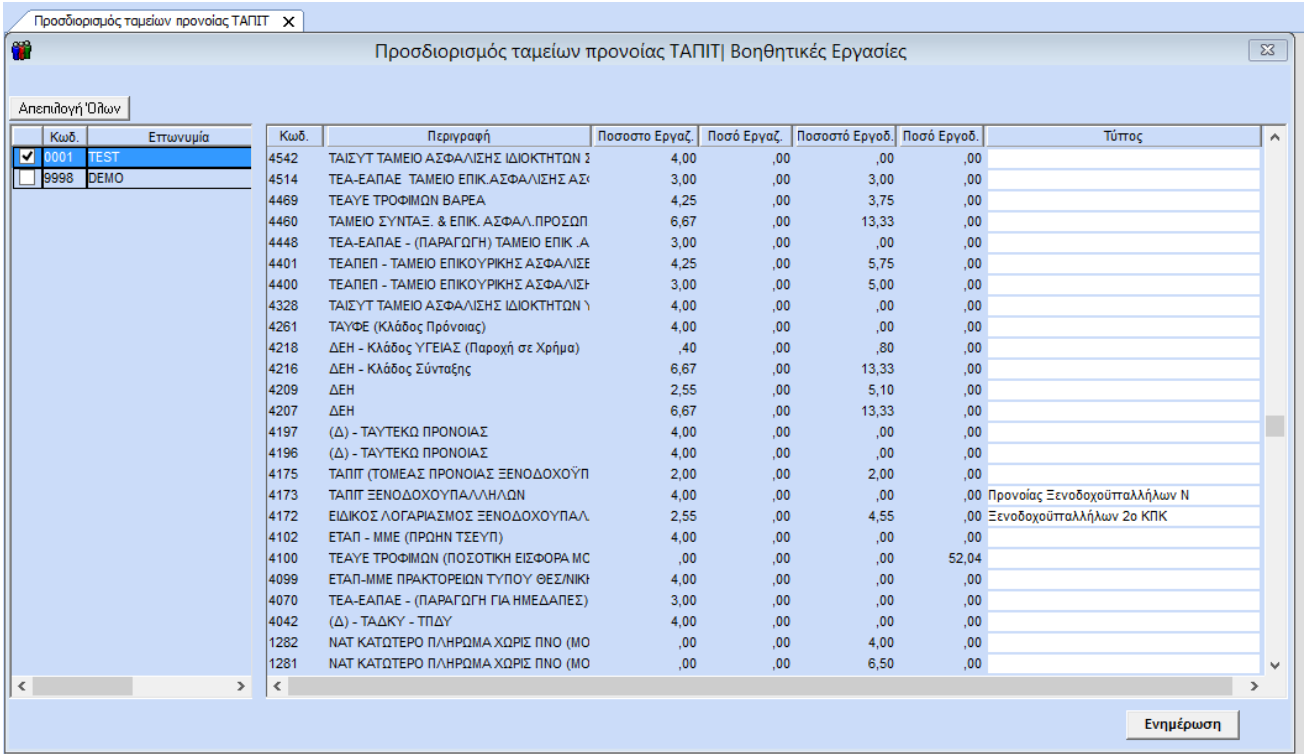

Εφόσον ολοκληρωθούν οι παραπάνω αντιστοιχήσεις, πατάτε το πλήκτρο **«Ενημέρωση»** και στο μήνυμα που εμφανίζεται πατάτε **«Yes»** ώστε να ολοκληρωθεί η ενημέρωση των ταμείων.

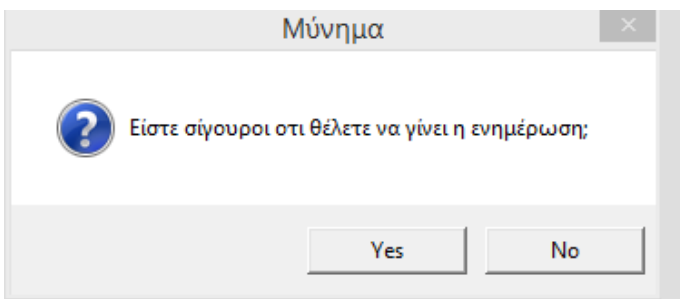

Μόλις ολοκληρωθεί η διαδικασία εμφανίζεται το παρακάτω μήνυμα.

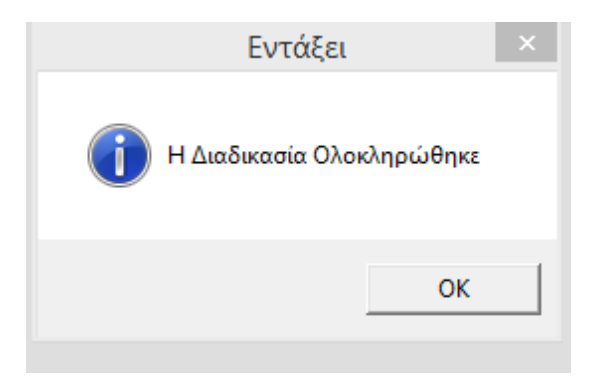

Μετά την ολοκλήρωση της διαδικασίας από το μενού «**Εργαζόμενοι/Πίνακες/Ασφαλιστικοί Οργανισμοί»** επιλέγετε τον ασφαλιστικό οργανισμό **4172 και 4173** και διαπιστώνετε ότι το πεδίο **Είδος ταμείου** έχει ενημερωθεί με την ένδειξη **ΙΚΑ** και το πεδίο **Τύπος** έχει συμπληρωθεί με την αντίστοιχη επιλογή ως κάτωθι:

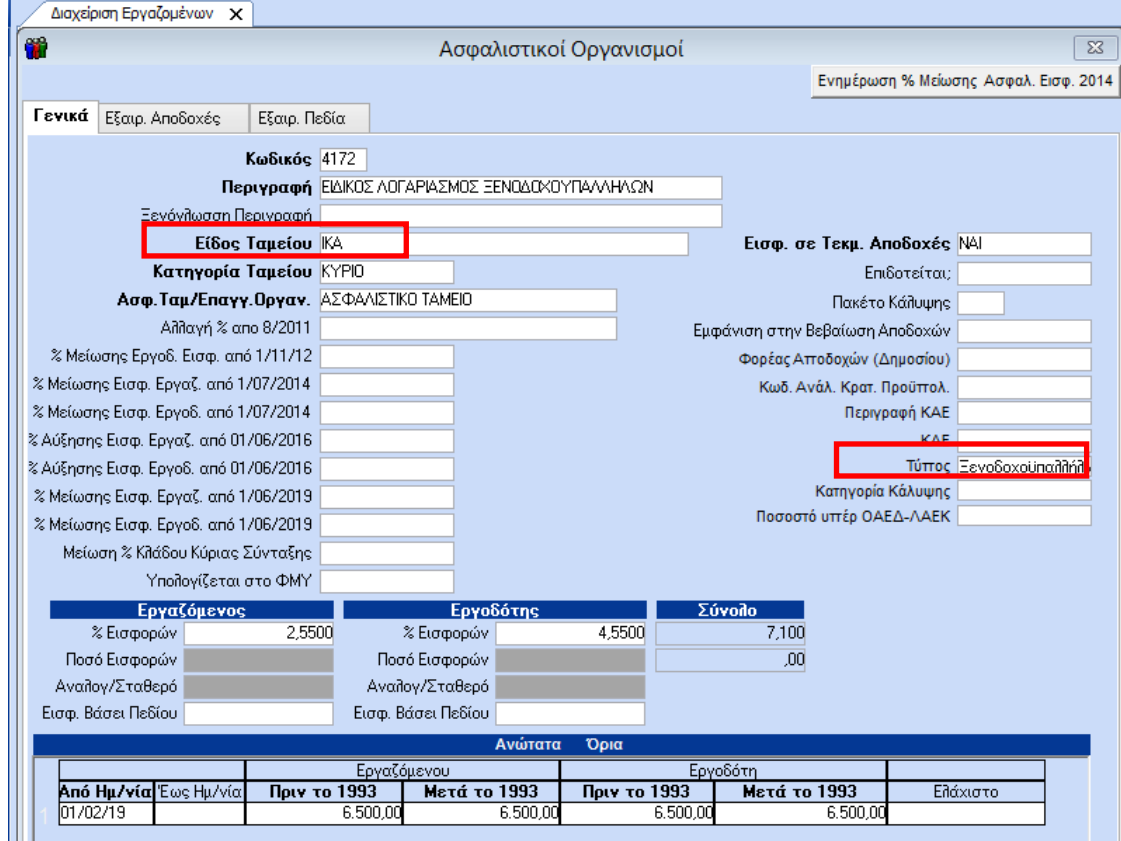

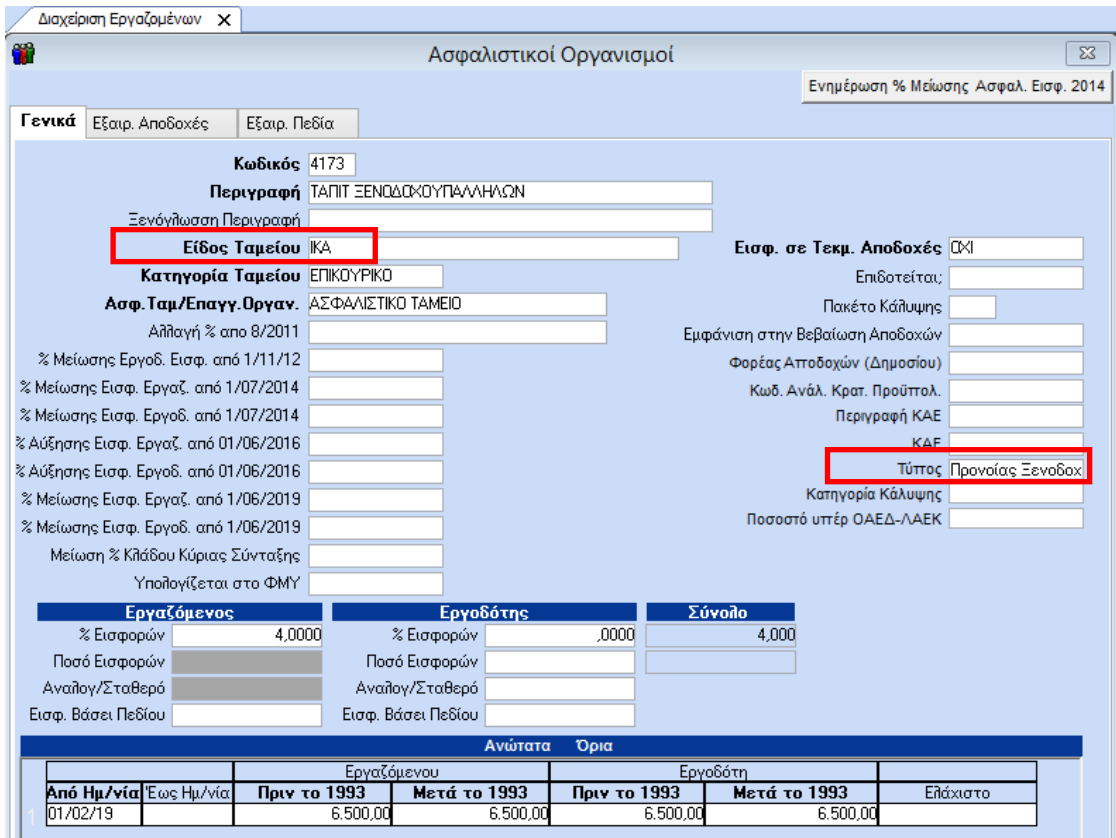

Η ανωτέρω διαδικασία έχει υλοποιήσει αυτόματα την σύνδεση του 2<sup>ου</sup> και 3<sup>ου</sup> πακέτου κάλυψης με τους σχετικούς ασφαλιστικούς οργανισμούς σε περίπτωση ξενοδοχοϋπαλλήλου για **όλους** τους τύπους αποδοχών και συνδυασμούς εργασιακής κατάστασης, κατηγορίας εργασιακής κατάστασης.

Από την διαδρομή **«Παράμετροι / ΑΠΔ / Σύνδεση ΑΠΔ με 2<sup>Ο</sup> πακέτο κάλυψης»** επιβεβαιώνετε την κάτωθι εικόνα:

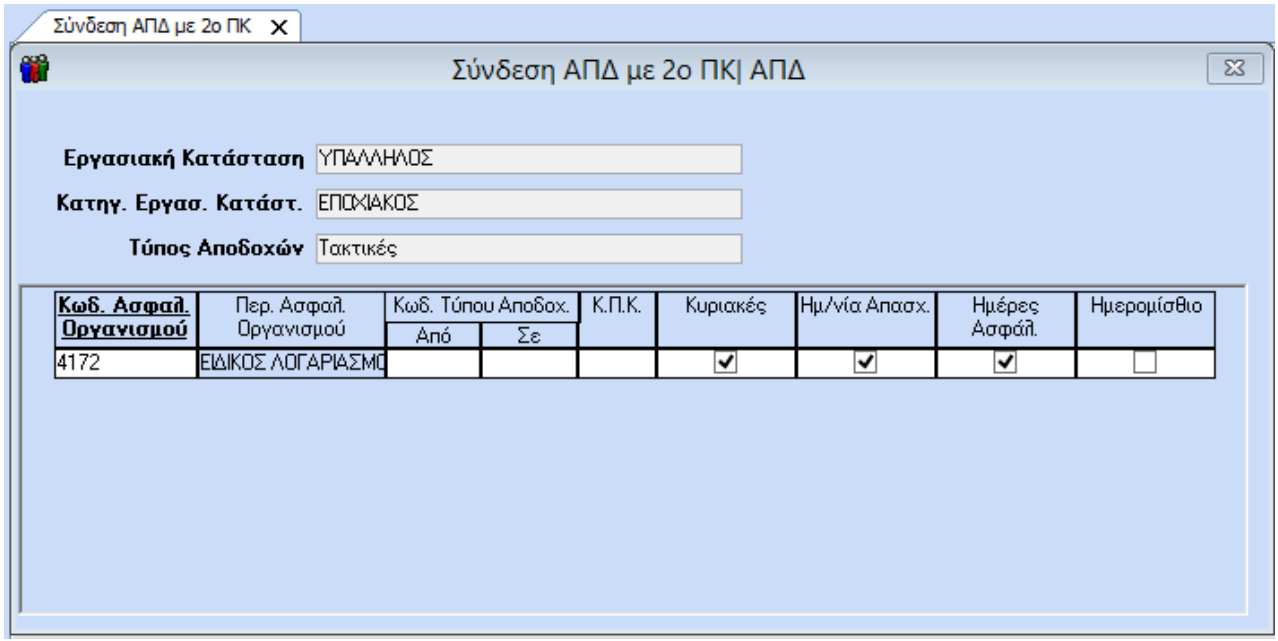

Ομοίως και για το 3<sup>Ο</sup> πακέτο κάλυψης από **«Παράμετροι / ΑΠΔ / Σύνδεση ΑΠΔ με 3<sup>Ο</sup> πακέτο κάλυψης»** εμφανίζεται η κάτωθι εικόνα:

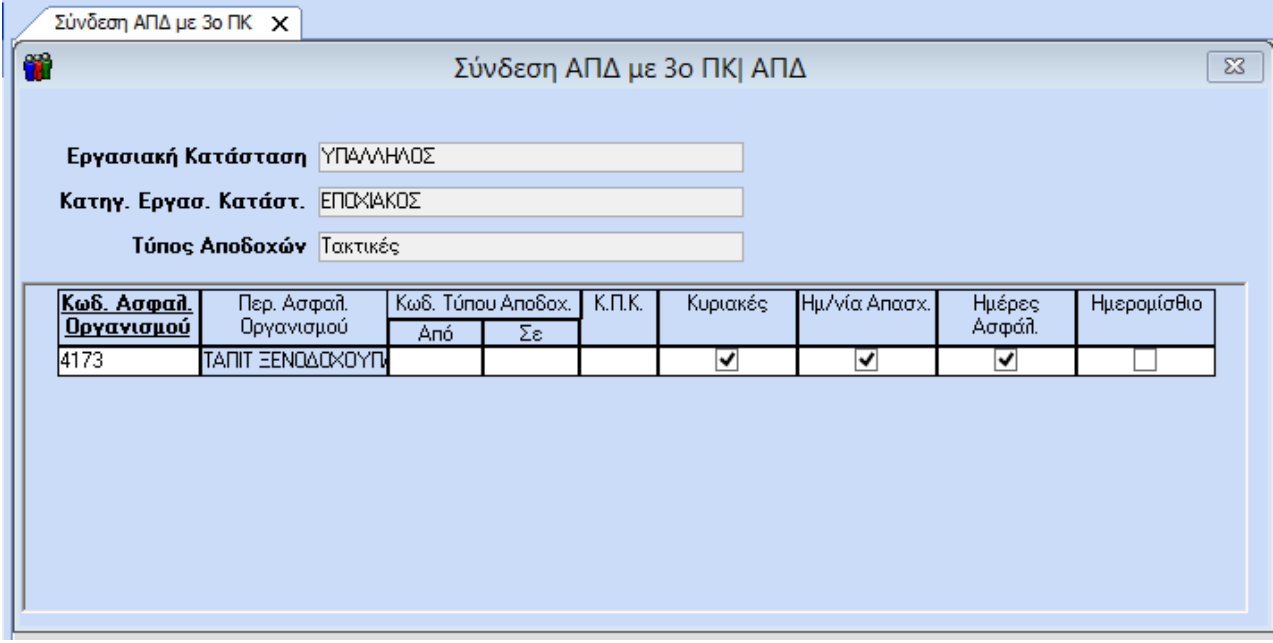

Στην περίπτωση που έχετε ήδη υλοποιήσει την σύνδεση του 2<sup>ου</sup> και 3<sup>ον</sup> πακέτου κάλυψης και επιλέξετε την διαδικασία του προσδιορισμού ταμείων Πρόνοιας ΤΑΠΙΤ συμπληρώνοντας για παράδειγμα στον ασφαλιστικό οργανισμό που αφορά το τρίτο πακέτο κάλυψης την ένδειξη ξενοδοχοϋπαλλήλων 2<sup>ο</sup> ΚΠΚ και πατήσετε το κουμπί ενημέρωση

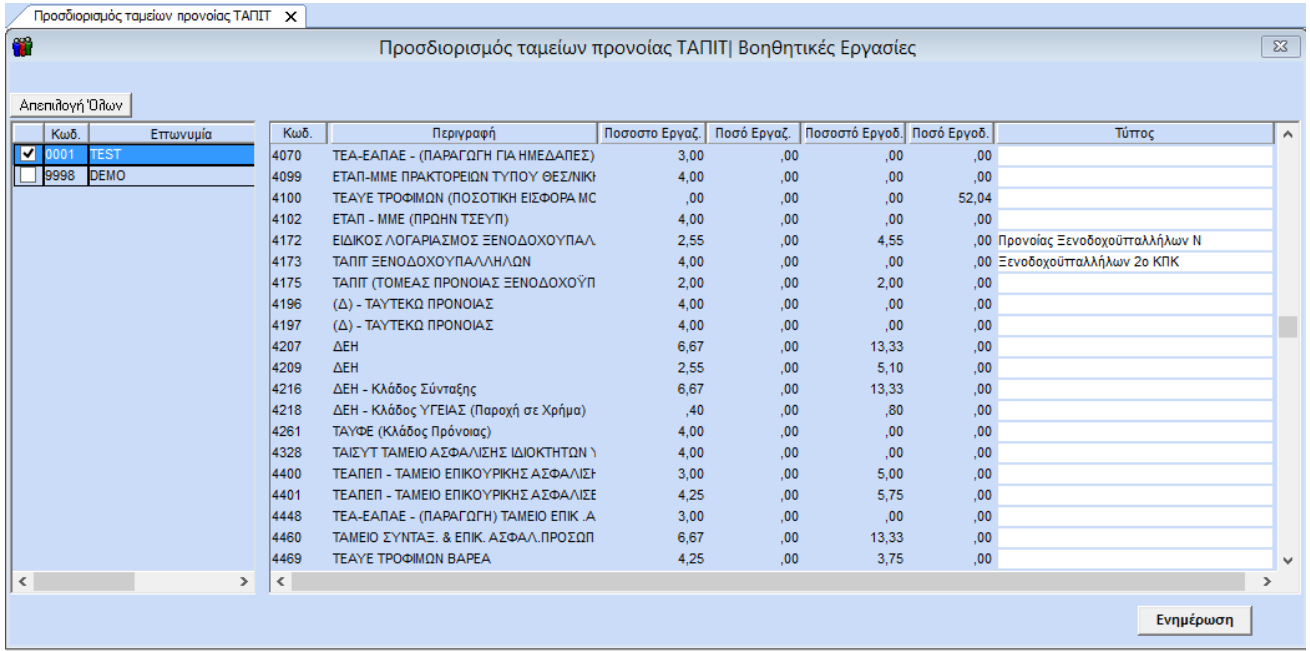

Εμφανίζεται το παρακάτω μήνυμα:

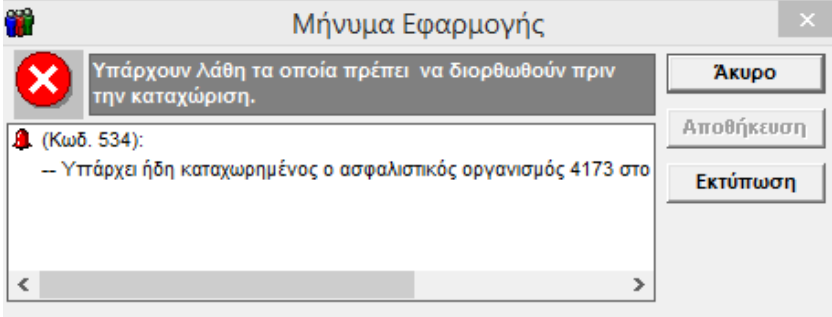

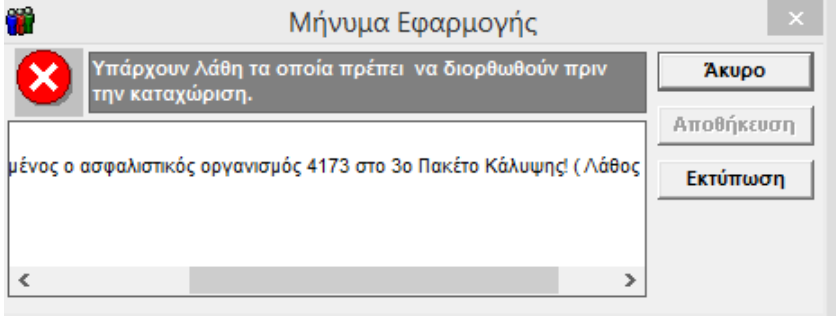

#### Και η διαδικασία δεν ολοκληρώνεται

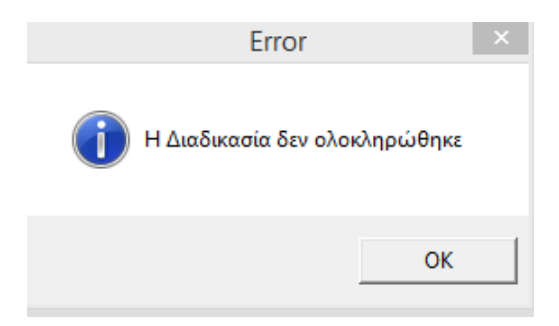

Αναφορικά με τον ασφαλιστικό οργανισμό για την **εφάπαξ εισφορά** θα πρέπει να έχει δημιουργηθεί εξ αρχής με τα κάτωθι δεδομένα:

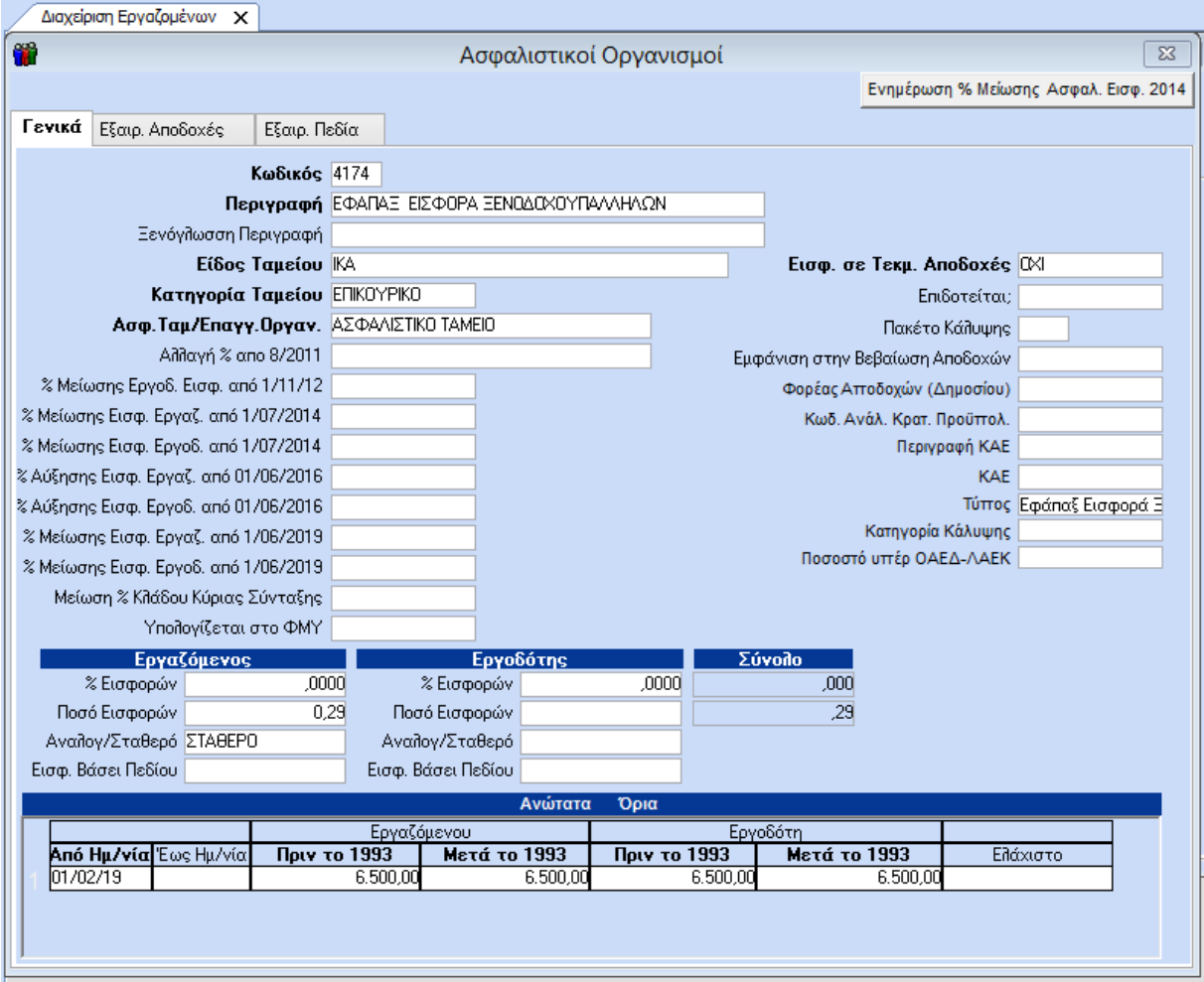